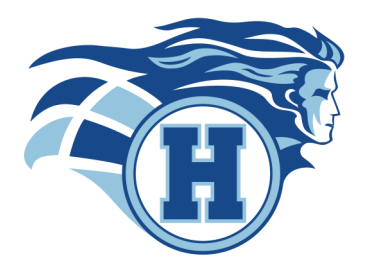

# **2022-2023 HIGHLANDER COURSE SELECTIONS** "CHEAT SHEET"

**OUICK REFERENCE GUIDE TO PICKING NEXT YEAR'S COURSES** 

## **GETTING STARTED: HELPFUL RESOURCES & LINKS**

Guidance recommends you check out these helpful resources when you're making decisions about next year's courses. In addition, make sure you regularly check your grade Guidance Google Classroom for updates and info!

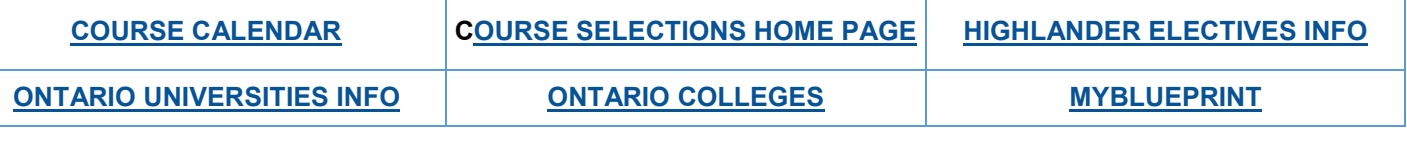

**Destination** 

Submit and continue

Add Course No Courses Selected

Course: ADA1OI - Open - Drama

I will be returning to this School Board O I will be entering university in September O I will be entering college in September O I plan to enter college or university at a later date O I will be going to work or starting an apprenticeship in September O I will be moving to another School Board in September

### STEP-BY-STEP INSTRUCTIONS

Go to **[MYWAY.WRDSB.CA](myway.wrdsb.ca)** (or click link on SJAM homepage). Use your school account login/password.

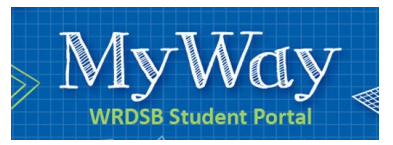

Course Type: ● Regular ○ Online/E-Learning ○ Dual Credits/OYAP ○ Native ○ Other

Grade: C Grade: 09 C Grade: 10 C Grade: 11 C Grade: 12

Courses: 0 Credits: 0 Alternate Courses: 0 Alternate Credits: 0

On MYWAY home screen, click COURSE REQUESTS.

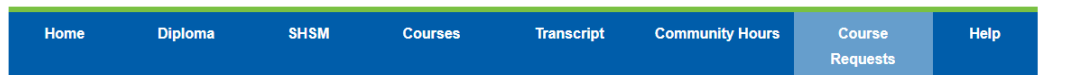

- Choose appropriate destination (if coming back to SJAM, choose "I will be returning to this School Board"
	- Click SUBMIT AND CONTINUE.

#### **CHOOSE YOUR COURSES ON NEXT SCREEN.**

- Select the appropriate course type (most classes are listed under "Regular").
- Make sure to have correct grade level selected to see courses offered in the drop-down for each year.
- Add compulsory courses first. Choose one at a time and click ADD COURSE. Courses will appear in list at bottom of the screen.
- Students in grades 9 and 10 are required to have 8 credits total (9 courses in grade 10 including 1/2 credit careers and civics).
- Select at least 2 alternate options (electives) check the ALTERNATE COURSE box before clicking ADD COURSE for each choice.

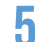

#### **PRINTING & SUBMITTING COURSE REQUESTS**

- When done picking your courses, Click on PRINTER FRIENDLY VERSION on Course Requests screen. Right click on screen and select PRINT.
- Print 2 copies (1 for your records, other signed by you and parent/guardian guidance will collect signed copies on March 7th, 2022).
- Printed copy—can write/add information for counsellor about summer school plans, etc. if applicable.

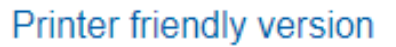

▽ CAlternate Course

# **MYWAY COURSE SELECTION DEADLINE: FRI. MAR. 4TH, 2022**